迷惑電話拒否設定

電話拒否

# **迷惑電話拒否設定**

通話履歴からの迷惑電話登録は、発生日から11日間のみ登録できます。11日間を過ぎた場合は、登録できませ ん。ただし、発信者の電話番号を直接登録する場合は、期間に関係なく登録できます。

迷惑電話拒否リストには1,000番号まで登録できます。1,000番号を超過した場合は、登録できなくなります。登 録している番号を削除すると、新たに登録することができます。

発信者の電話番号の通知・非通知にかかわらず、迷惑電話拒否リストに登録できます。

迷惑電話拒否リストに登録をしている番号には、迷惑電話拒否ガイダンスを流し、切断します。着信側に は、着信音は鳴りません。ガイダンスの内容については、P352「ガイダンス一覧」を参照してください。

着信時に「0000」~「9999」の番号(コールID)を自動的に付与します。番号は「9999」まで到達すると、再度、 「0000」から始まります。

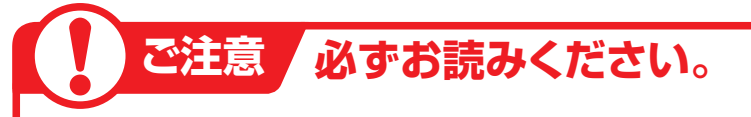

迷惑電話の登録は、下記の情報で登録します。この情報が不明なまま登録すると、誤登録される場合があり ますので、ご注意ください。

- ・通話開始時刻
- ・通話終了時刻
- ・着信番号(着信電話番号)
- ・発信地域

※発信地域はCA名が表示されます。(CA名はP322を参照してください)

電話番号が通知されている場合は、電話番号を直接登録することもできます。

## **1つの着信番号に複数のサービス番号を契約しているお客さまへ**

迷惑電話拒否設定はサービス番号ごとの設定となります。1つの着信番号に複数のサービス番号を契約し ている場合はサービス番号ごとに迷惑電話拒否リスト登録を行ってください。

#### **迷惑電話拒否リストに登録する** 23**- 1**

#### ◆次の設定例で、迷惑電話を登録する方法について説明します。

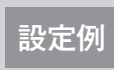

サービス番号「0120XXXXXX」の次の迷惑電話を迷惑電話拒否リストに登録します。 ■着信番号(着信電話番号): 「03XXXXXXX1」 ■通話開始時刻: 「2016年2月9日10時30分」 ■通話終了時刻:「2016年2月9日10時32分」■備考:「03XXXXXXX1○○受付」

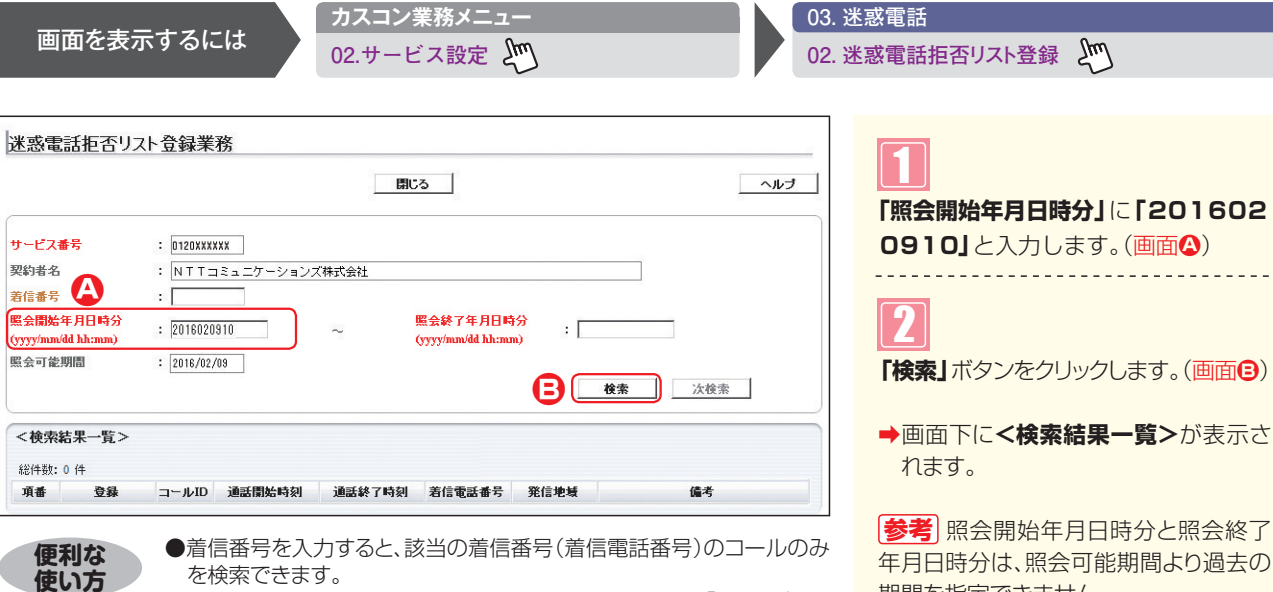

●照会開始年月日時分と照会終了年月日時分を入力せず、「検索」ボタン をクリックすると、当日のコールが検索されます。

●照会終了年月日時分を入力せず、「検索」ボタンをクリックすると、照会 開始年月日時分に入力した日のコールが検索されます。

能期間より過去の 期間を指定できません。 <mark>参考</mark> 照会開始年月日時分と照会終了 年月日時分は同日を入力してください。 **参考**| 100件以上の場合は、「次検索」 ボタンをクリックしてください。

 $\frac{1}{2}$  =  $\frac{1}{2}$  =

**2 <sup>章</sup>**

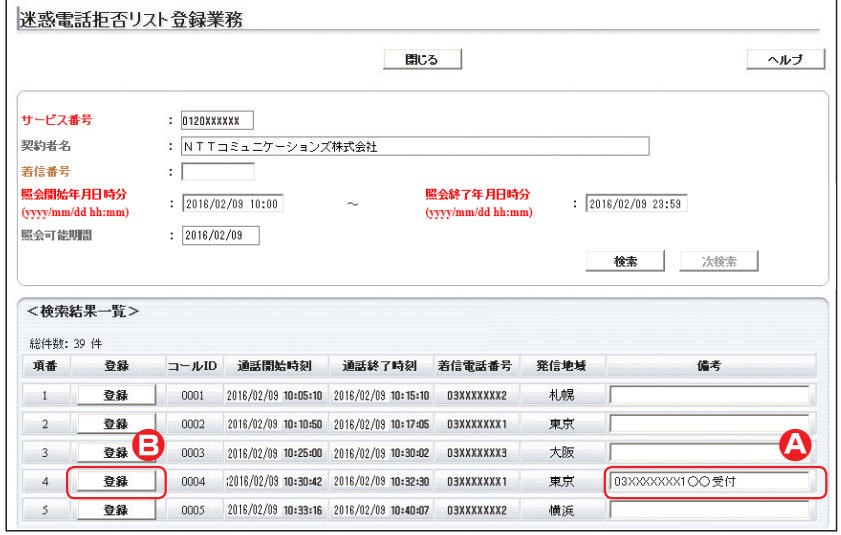

## **該当の備考に「03XXXXXXX1**○○ 3 **受付」**と入力します。(画面**A**)

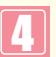

該当の**「登録」**ボタンをクリックします。 (画面**B**)

➡「正常に終了しました。」メッセージが 表示され、迷惑拒否リストに登録され ます。

**参考** 電話番号が通知されている場合 は、電話番号を直接登録することもでき ます。P206『電話番号から迷惑電話 拒否リストに登録する』を参照してくだ さい。

## $\bullet$  ご注意 必ずお読みください。

- ●通話履歴からの迷惑電話登録は、発生日から11日間のみ登録できます。11日間を過ぎた場合は、登録できません。 ●迷惑電話の登録は、下記の情報で登録します。この情報が不明なまま登録すると、誤登録される場合がありますので、ご 注意ください。
	- ・ 通話開始時刻
	- ・ 通話終了時刻
	- ・着信番号(着信電話番号)
	- ・ 発信地域

※発信地域はCA名が表示されます。(CA名はP322を参照してください)

- ●迷惑電話拒否リストに登録すると、「管理番号」が自動的に振られます。「コールID」とは異なりますので、ご注意ください。 ●登録した電話番号は、P205「迷惑電話拒否リストを照会・削除する」で確認できます。ただし、下記の4つの情報での 照会となるため、「備考」に着信番号や受付者などを入力してください。
- ・登録日
- ・ 管理番号
- ・ 備考
- ·(登録した) オペレータID
- ●迷惑電話拒否リストに登録しても、く検索結果一覧>の表示からは消えません。

**2 <sup>章</sup>**

カスタマコントロール

**︲**

23

**1**

迷惑電話拒否設定

電話拒否

迷惑電話拒否リストに登録する

迷惑電話拒否リストに登録する

## **迷惑電話拒否リストを照会・削除する** 23**- 2**

◆次の照会例で、迷惑電話拒否リストを照会・削除する方法について説明します。

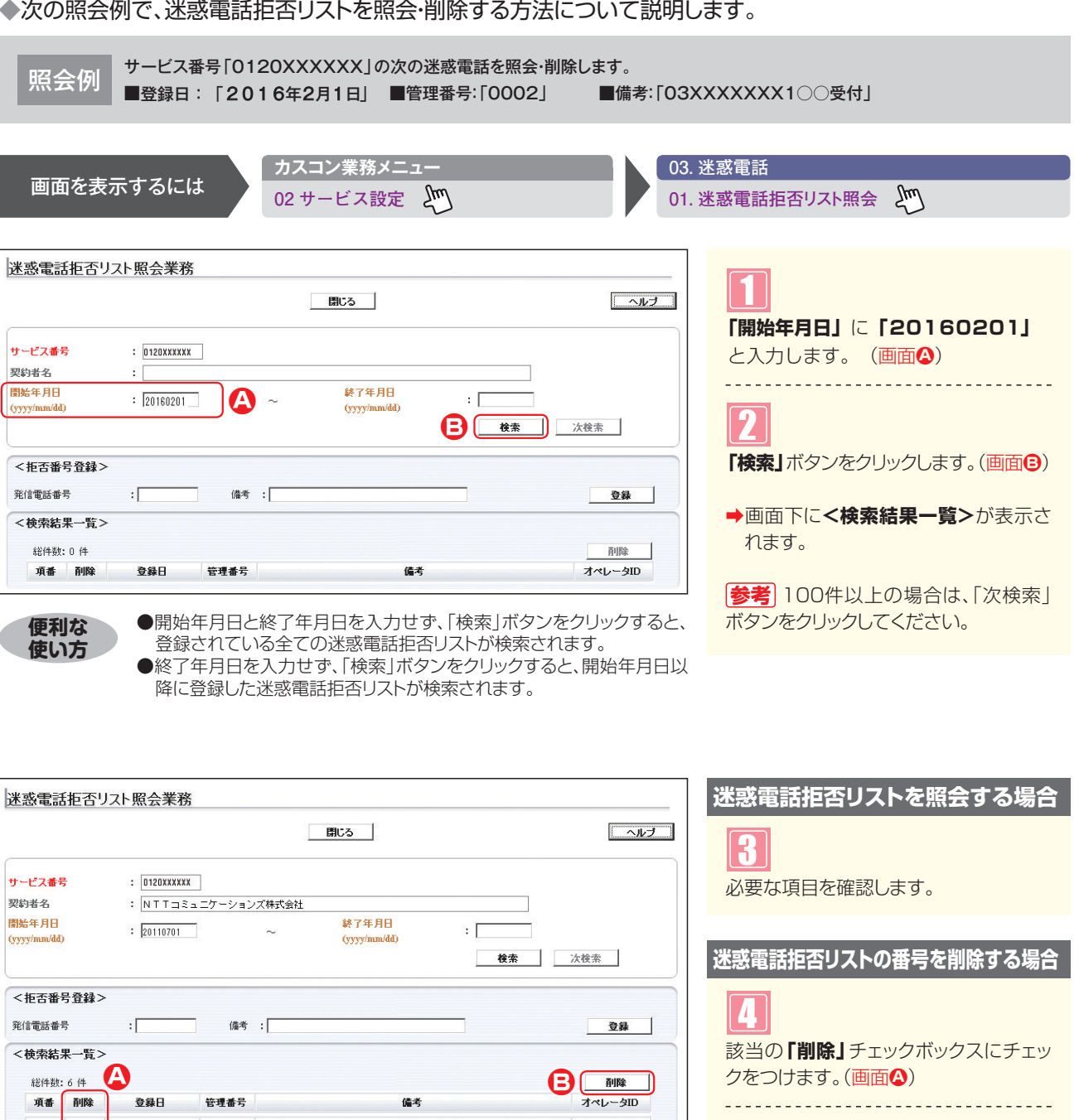

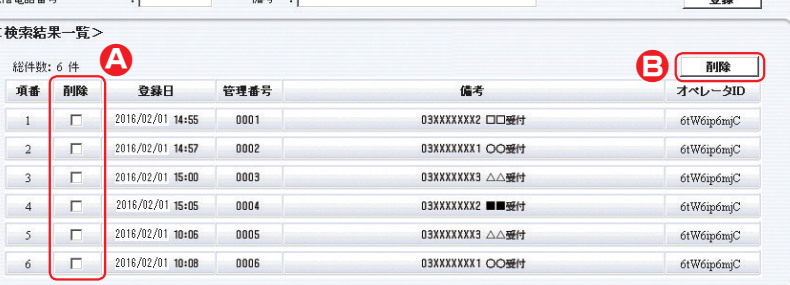

表示され、迷惑拒否リストから電話番 号が削除されます。 ➡「正常に終了しました。」メッセージが

**「削除」**ボタンをクリックします。(画面**B**)

5

複数の番号を一度に削除するこ **参考** ともできます。複数の「削除」チェックボッ クスにチェックをつけ、「削除」ボタンをク リックします。

**︲**

23

**2**

迷惑電話拒否設定

迷惑電話拒否リストを照会・削除する

**2 <sup>章</sup>**

## **電話番号から迷惑電話拒否リストに登録する** 23**-** 3

#### ◆次の設定例で、迷惑電話を登録する方法について説明します。

 $\mathbf{A}$ 

**2 <sup>章</sup>**

カスタマコントロール

**︲**

23

**3**

サービス番号「0120XXXXXX」の次の迷惑電話を迷惑電話拒否リストに登録します。 設定例 ■迷惑電話番号:「06XXXXXXX1」 ■備考:「03XXXXXXX2○○受付」

備考

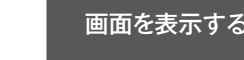

サービス番号

契約者名

問始年月日

 $(yyy/mm/dd)$ 

発信電話番号

<拓否番号登録>

<検索結果一覧> 総件数: 0件

項番 削除

迷惑電話拒否リスト照会業務

には

 $: 0120$ XXXXXX

 $\mathbf{E}$ 

 $\mathbb{R}$  . The set

 $\left[ : \boxed{06XXXXXX1} \right]$ 

登録日

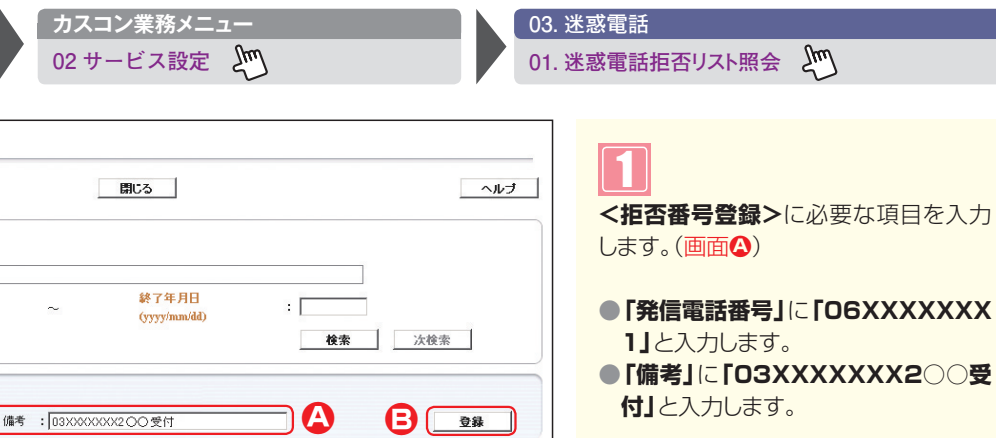

副除

オペレータID

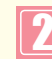

**「登録」**ボタンをクリックします。(画面**B**)

表示され、迷惑拒否リストに登録され ます。 ➡「正常に終了しました。」メッセージが

## ! **ご注意 必ずお読みください。**

管理番号

- ●登録した電話番号は、P205「迷惑電話拒否リストを照会・削除する」で確認できます。ただし、下記の4つの情 報での照会となるため、「備考」に着信番号や受付者などを入力してください。
- ・登録日
- ・管理番号
- ・備考
- · (登録した) オペレータID

迷惑電話拒否設定

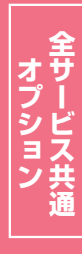